## Gelen e-Faturaların Filtrelenmesi

Gelen e-Faturalar liste ekranını istenen özellikteki kayıtlarla görüntülemek için Gelen e-Faturalar listesi sağ fare tuşu menüsünde yer alan Filtrele seçeneği kullanılır. Listelenecek kayıtlar filtre satırlarında yapılacak seçimle belirlenir. Gelen e-Faturaların Filtrelenmesi için filtre seçenekleri aşağıdadır:

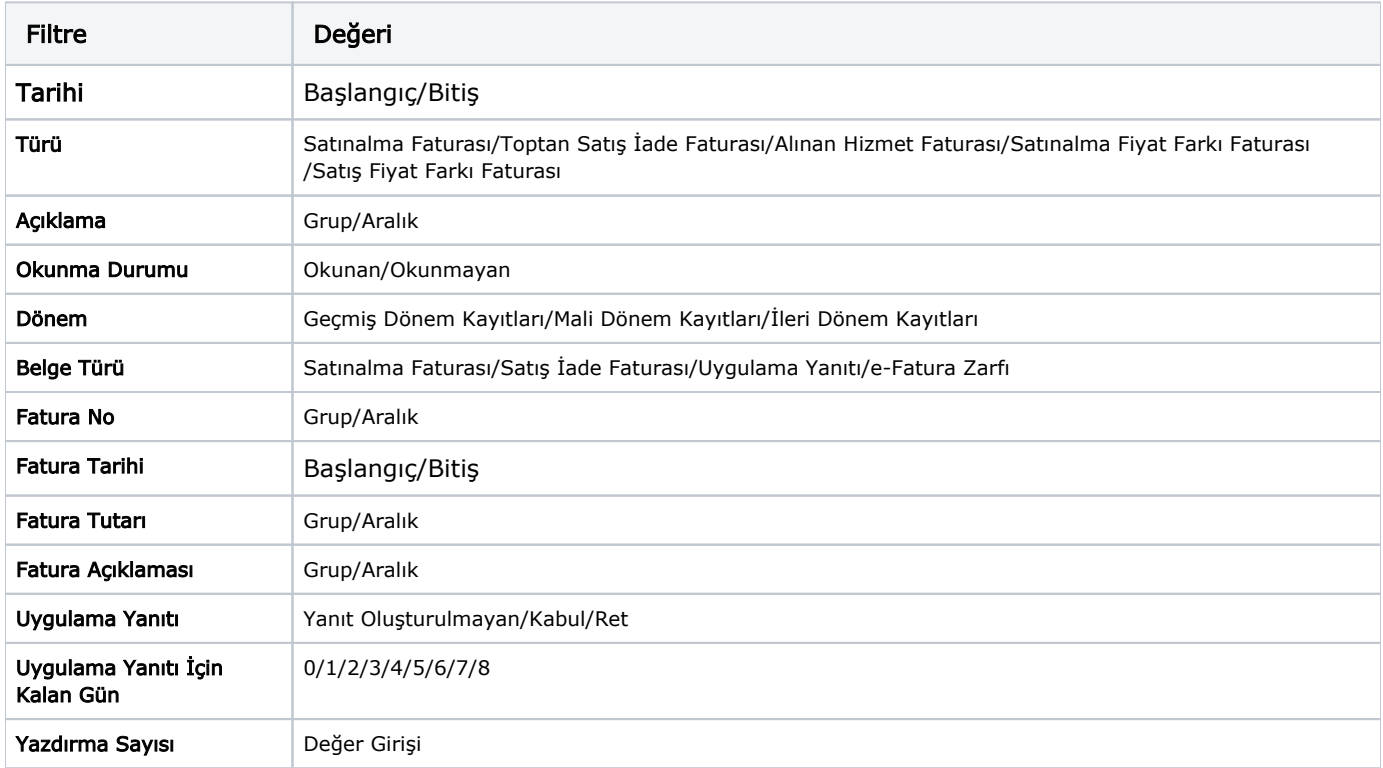